Un Model in genere contiene **3** elementi che possono essere **presenti** o **meno** a seconda di ciò che dovrà svolgere la form.

E sono:

- Un elemento **workSpace**: E' la zona di lavoro della form.
- Un elemento **buttonBar**: Viene visualizzata uno spazio che accoglierà i vari bottoni.
- Un elemento **divAppoggio**: Contiene dati che non sono visualizzati ma che sono usati dal programma.

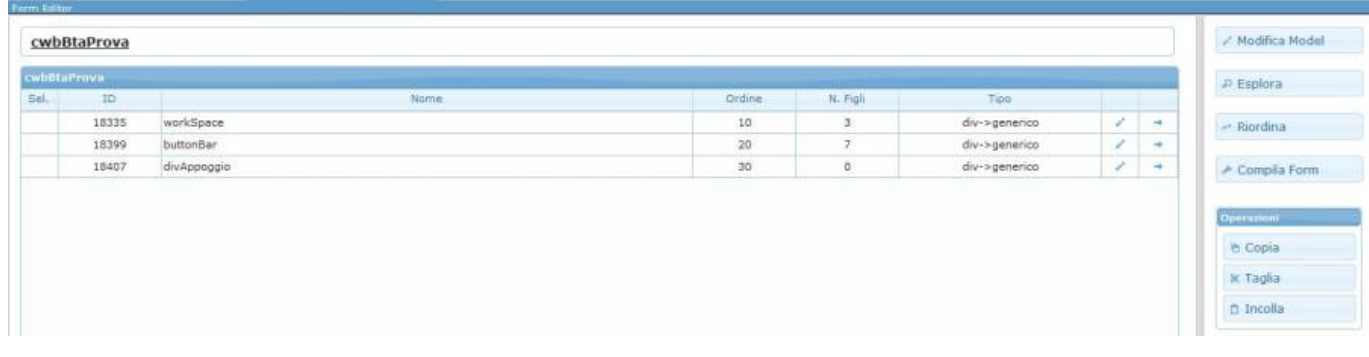

## **Aggiunta Elemento**

Per creare, quindi aggiungere un nuovo elemento, clicchiamo sul pulsante della grid

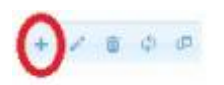

Ci si presenterà una finestra con una prima box contentente i dati dell'elemento:

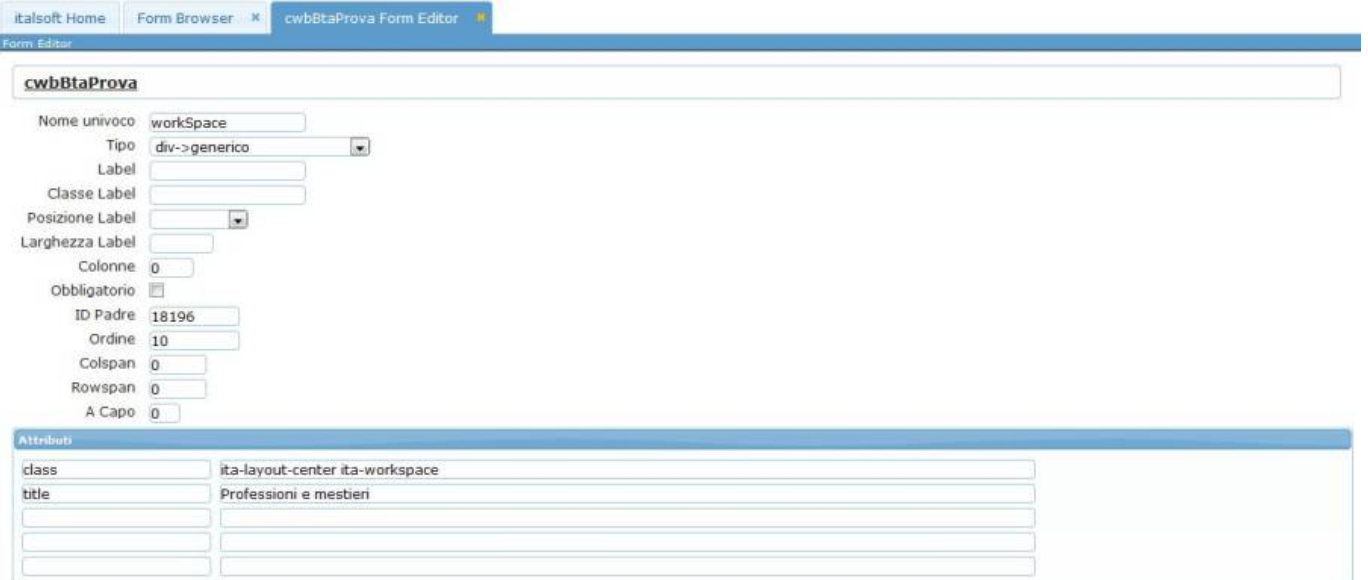

- **Nome univoco elemento**: Nome univoco, quindi unico, che si vuole dare al nuovo elemento.
- **Tipo elemento**: Il tipo di elemento che vogliamo inserire.
- Per sapere le funzioni dei vari elementi consulta la guida [Tipi di Elementi.](https://wiki.nuvolaitalsoft.it/doku.php?id=sviluppo:tipi_di_elementi)
- **Label elemento**: Necessaria se il tipo di elemento che vogliamo inserire è una text, o un

elemento affianco al quale vogliamo far comparire una descrizione.

- **Classe label**: Non è necessaria, quasi mai richiesta
- **Posizione label**: In che posizione verrà inserita la label rispetto all'elemento.
- **Larghezza label**: Se vogliamo definire una larghezza della label. E' opportuno definire per gli elementi simili che vanno a capo la stessa larghezza, per rendere la form più ordinata.
- **Colonne**:
- **Obbligatorio**: Si usa generalmente nei campi di gestione; se viene selezionato rende il campo obbligatorio.
- **ID Padre**: Definisce l'ID dell'oggetto al quale il nuovo elemento verrà agganciato. Quando aggiungiamo un nuovo elemento, il campo viene popolato in automatico dal generator.
- **Ordine**: Definisce l'ordine di visualizzazione degli elementi. Cliccando il bottone "Riordina", il generator ordinerà automaticamente tutti gli elementi dando al primo elemento valore 10, al secondo 20 e così via.
- **Colspan**: Fa riferimento alle celle di una grid. Permette di raggruppare le celle all'interno delle colonne in modo da avere ad esempio una riga da 2 colonne e un'altra da 3.
- **Rowspan**: Fa riferimento alle celle di una grid. Permette di creare delle celle che occupino più di una riga.
- **Capo**: Inserendo il valore 1, l'oggetto successivo al selezionato, andrà a capo. Se invece inseriamo 0 o vuoto, l'oggetto successivo rimmarà alla stessa altezza del selezionato.

## **Attributi Elemento**

In basso, troviamo un secondo box, contenente gli [Attributi Elemento](https://wiki.nuvolaitalsoft.it/doku.php?id=sviluppo:attributi_elementi) ( Si possono utilizzare tutti gli attributi HTML)

From: <https://wiki.nuvolaitalsoft.it/>- **wiki**

Permanent link: **<https://wiki.nuvolaitalsoft.it/doku.php?id=sviluppo:elementi>**

Last update: **2018/03/19 10:45**

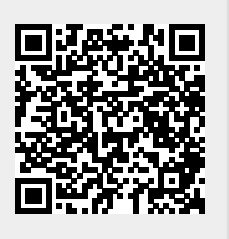